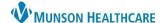

## Orthotics/Prosthetics Consult Order Medical Record Request for MMC Nursing Staff

Cerner PowerChart EDUCATION

**Summary:** Medical Record Request (MRR) is used to print or fax orders and/or documents within PowerChart for an individual patient. If the Service Provider selected within the **Orthotics/Prosthetics Consult Order** is located at an outside facility, the consult order will need to be faxed utilizing a new MRR template.

When: January 30, 2024

Why the change: To ensure all patient information and order details are captured when sending the consult request.

**Support:** Help Desk at 231-935-6053

## Faxing the Orthotics/Prosthetics Consult Order using Medical Record Request (MRR)

- 1. While in a patient chart, click Medical Record Request from the top PowerChart toolbar.
  - Note: MRR is encounter specific. Always ensure the correct patient encounter is selected prior to using MRR.
- 2. Select Event Status: Verified and Pending.
- 3. Select the Template: Orthotics Prosthetics Consult Order.
- Select the Purpose: Further Medical Care.
- 5. **Date Range** is available to limit the patient information available within the Sections tab.
- 6. In the **Related Providers** tab, select the radio button **Device selected**.
- 7. Click on the **Sections** tab to select which areas of the patient chart to include in the template.
- 8. Click the **Device** drop-down arrow and select the desired destination.
  - Note: Mary Free Bed MHC does not need faxed consult orders at this time.
- 9. Click Send.
- 10. Check the status of the fax by clicking on the Submitted Requests tab.

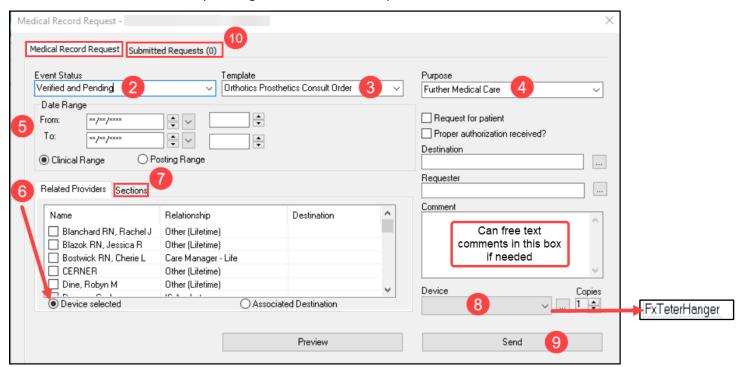

For additional information on **previewing** and **printing** from the Medical Record Request, please review the document **Printing or Faxing using the Medical Record Request** located on the Clinical EHR Education website.